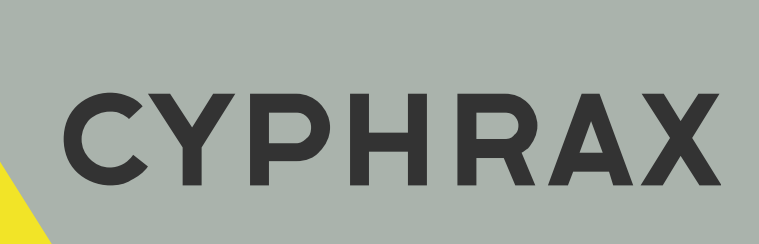

# NAC-01

СЕТЕВОЙ МОДУЛЬ КОНТРОЛЯ ДОСТУПА

ИНСТРУКЦИЯ ПО ПОДКЛЮЧЕНИЮ

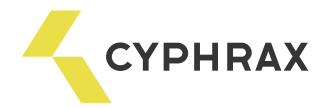

## Оглавление

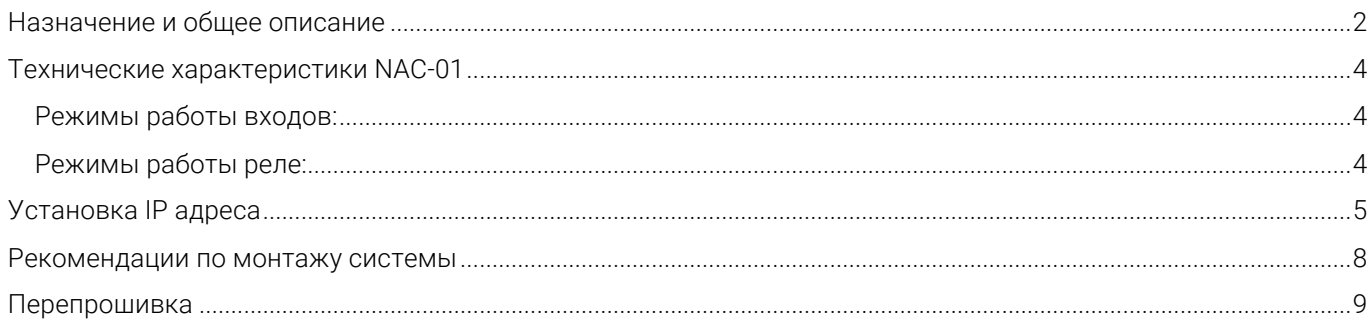

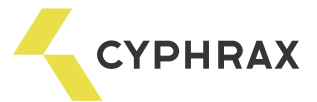

### Назначение и общее описание

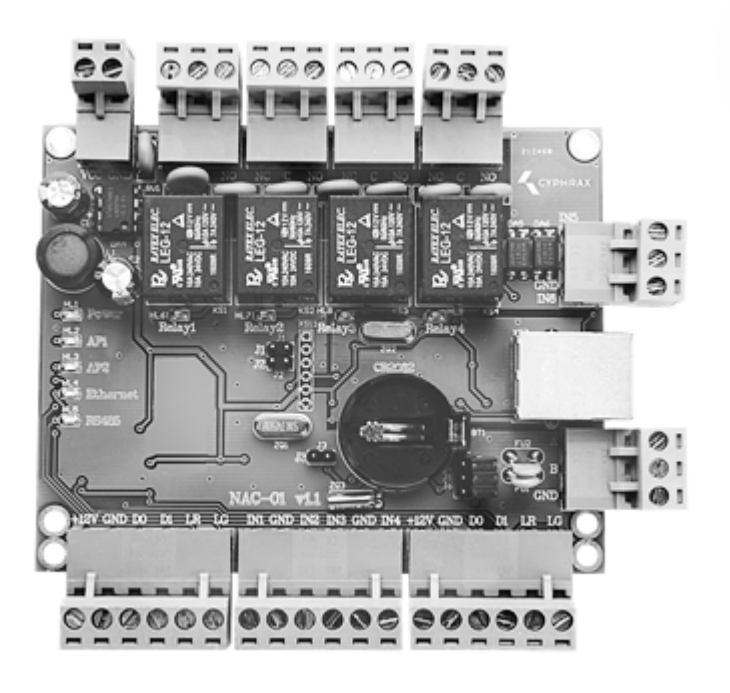

Сетевой контроллер доступа NAC-01 предназначен для управления доступом в жилые, производственные или офисные помещения, оборудованные электромагнитным или электромеханическим замком, шлагбаумом, турникетом.

На базе контроллера NAC-01 можно организовать систему контроля доступа и учета рабочего времени для одной или двух точек прохода. Контроллер может работать в различных режимах работы, которые выбираются в зависимости от решаемой задачи. Возможные режимы работы: «дверь», «турникет», «гостиничный номер», или их комбинации в случае использования на две точки прохода.

В зависимости от типа подключаемого считывателя в качестве ключей доступа могут использоваться различные виды электронных ключей: брелоки Touch Memory, Proximity карты или брелоки, кодовые клавиатуры, радио-брелоки, радиометки и т. д.

Считыватели к контроллеру подключаются по интерфейсу 1-Wire (максимум 4 считывателя) или Wiegand 26 (максимум 2 считывателя). Следовательно, если используются считыватели, подключаемые по интерфейсу Wiegand, то на базе контроллера NAC-01 можно реализовать одну полноценную точку доступа или две точки доступа без учета рабочего времени. Если подключаются считыватели по интерфейсу 1-Wire таких ограничений нет. При выборе типа интерфейса подключения предпочтение следует отдавать интерфейсу 1-Wire. Интерфейс Wiegand следует использовать, только если считыватели не поддерживают 1- Wire или на объекте уже установлены считыватели, которые работают по интерфейсу Wiegand. В одной системе рекомендуется использовать подключение считывателей по одинаковому интерфейсу, что поможет избежать различий в считывании кода карты и последующей путаницы в системе.

Программирование контроллера осуществляется только из ПО СКУД "Big Brother", которое можно скачать на сайте cyphrax.com. При каждом новом монтаже всегда устанавливайте последнюю версию ПО.

Контроллер NAC-01 может выполнять функцию конвертера Ethernet-RS485, что позволяет подключить к нему еще до 32-х сетевых контроллера (например, iBC-01 Light и NC-M). Это бывает очень удобно при монтаже крупных или распределенных объектов.

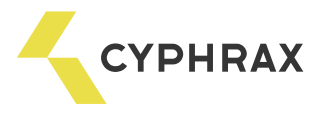

Обозначения разъемов, средств индикации и настройки контроллера

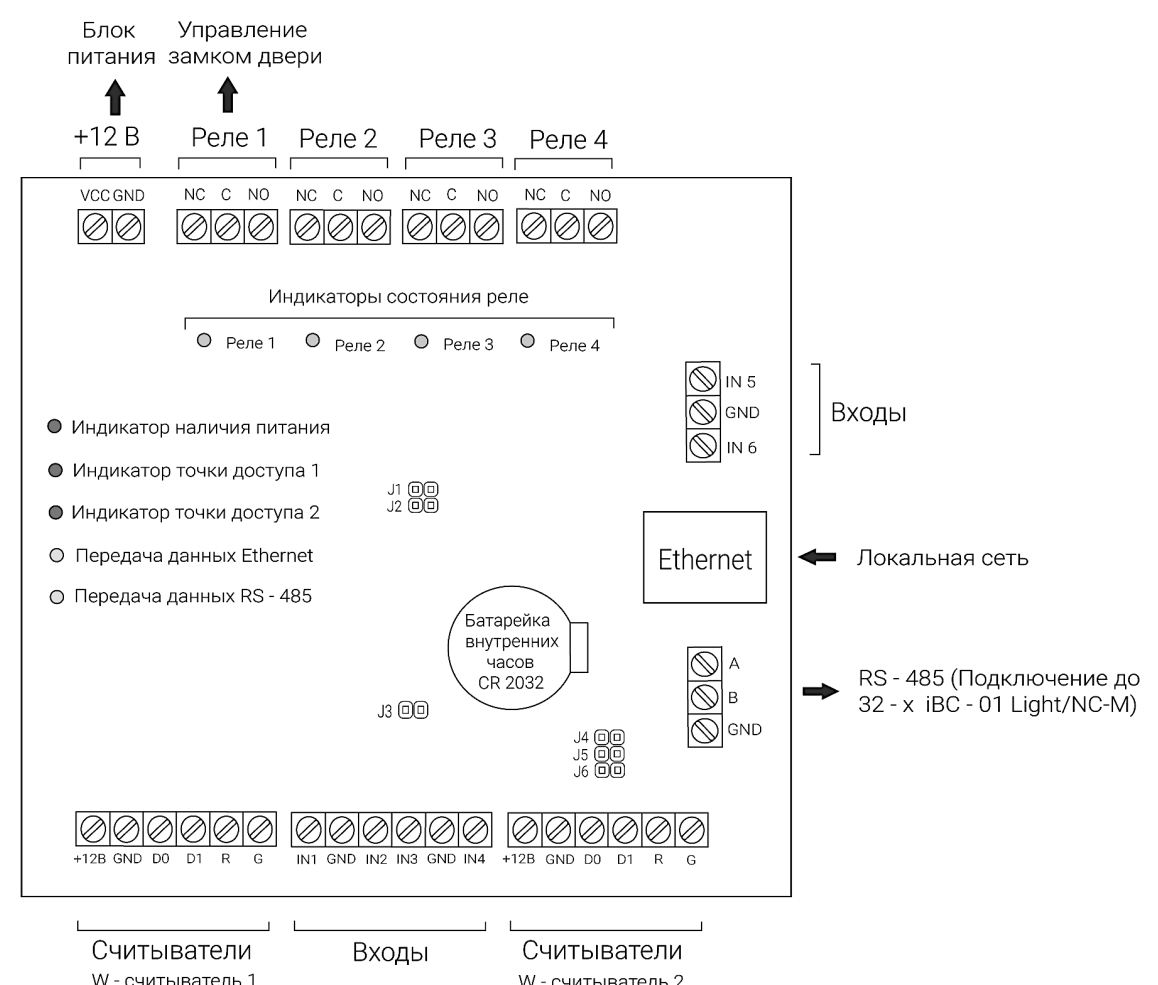

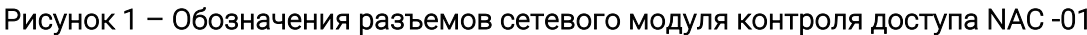

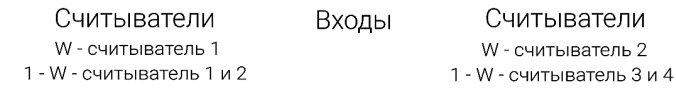

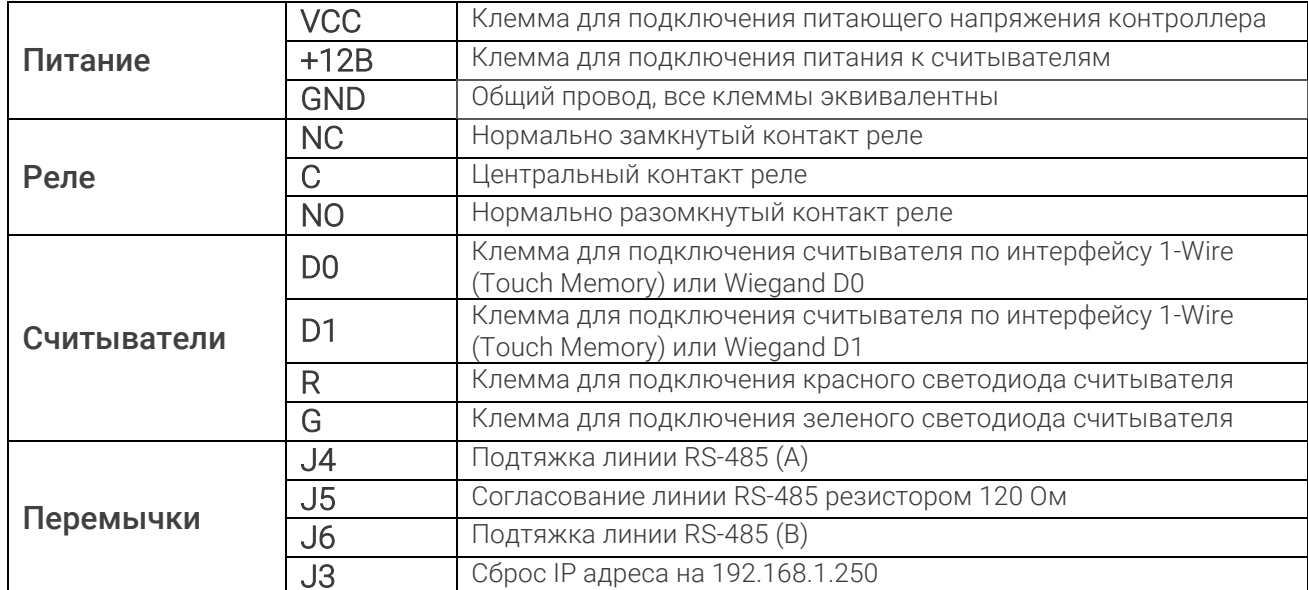

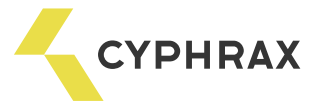

## Технические характеристики NAC-01

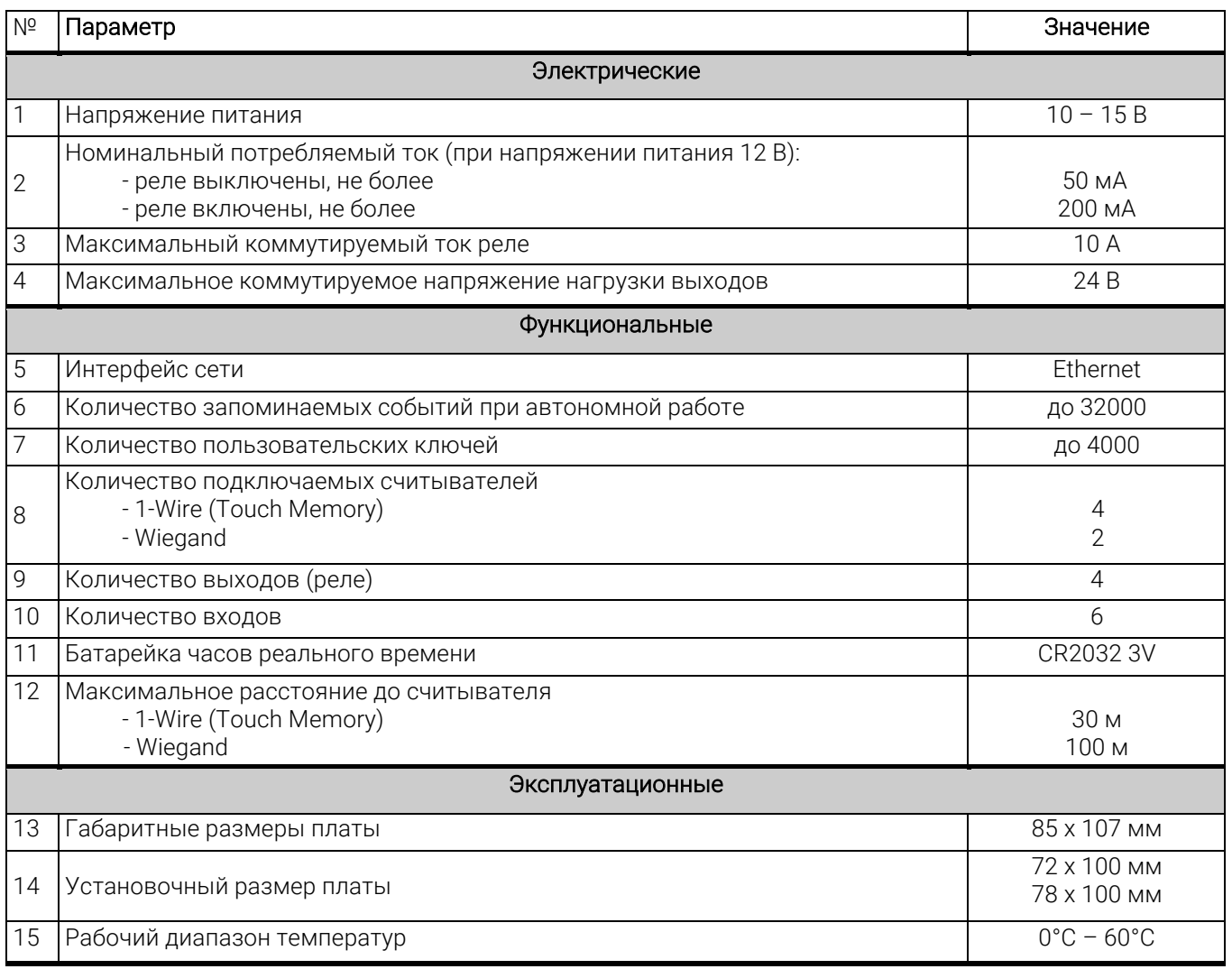

Режимы работы входов:

- Кнопка, управляющая любым реле
- Аварийная разблокировка точки доступа
- Блокировка прохода через точку доступа
- Проход по ключам через точку доступа
- Датчик состояния двери или датчик проворота
- Датчик проворота на вход
- Датчик проворота на выход

## Режимы работы реле:

- Импульсный включается на заданное время
- Триггерный если был включен выключается, и наоборот
- Удержание пока ключ приложен к считывателю реле включено, при убирании ключа реле выключается с заданной задержкой
- Синхронно с любым другим реле
- Индикатор состояния двери
- Индикатор незакрытой двери
- Индикатор взлома двери

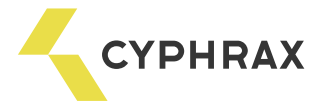

# Установка IP адреса

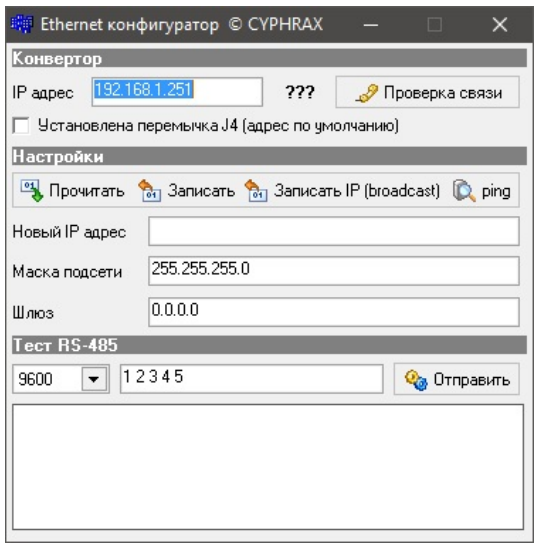

Настройка IP адреса контроллера осуществляется так же как и настройка адреса преобразователя Ethernet-RS485 V2. Cкачайте утилиту для настройки конвертера Ethernet RS - 485 V2 на сайте cyphrax.com.

Заводской адрес контроллера: 192.168.1.250

Перемычка J3 на плате контроллера сбрасывает адрес контроллера на 192.168.1.250. Пока установлена перемычка J3 адрес контроллера будет 192.168.1.250, когда перемычка снята – адрес контроллера установиться согласно настройкам контроллера.

Запись нового IP в контроллер осуществляется более надежно при записи через broadcast (кнопка «Записать IP (broadcast)»).

#### Рисунок 2 - Подключение считывателей Proximity карт или брелоков PR-XX

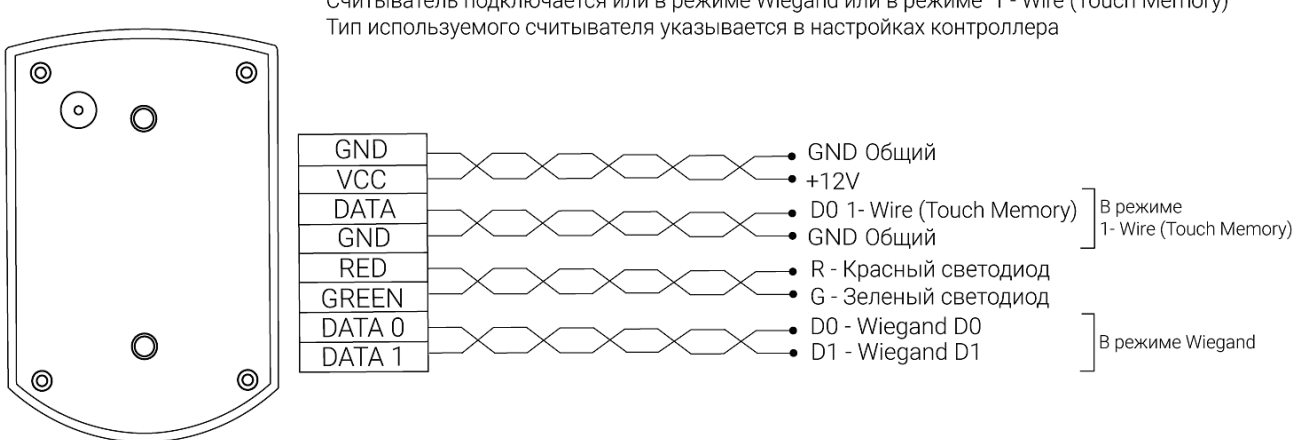

Считыватель подключается или в режиме Wiegand или в режиме 1 - Wire (Touch Memory)

По умолчанию контроллер настроен на работу со считывателями по интерфейсу 1-Wire.

#### Рисунок 3 - Подключение различного вида замков и защелок

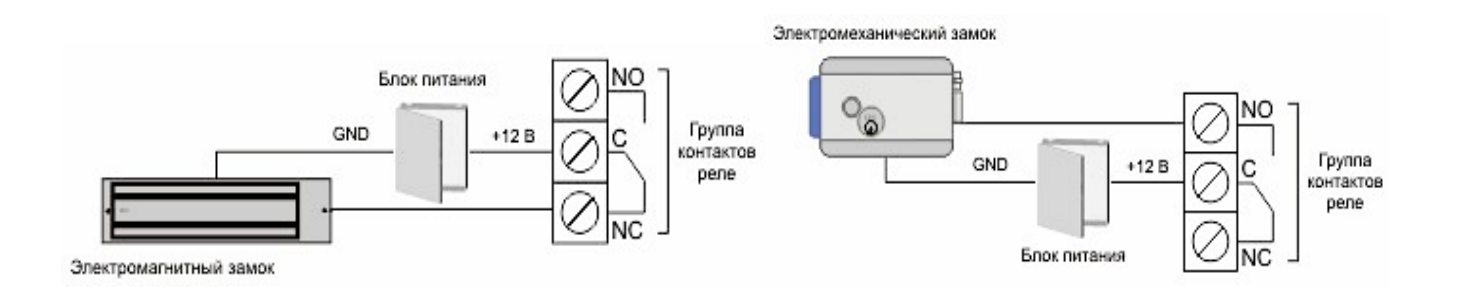

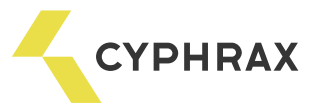

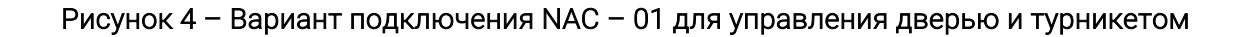

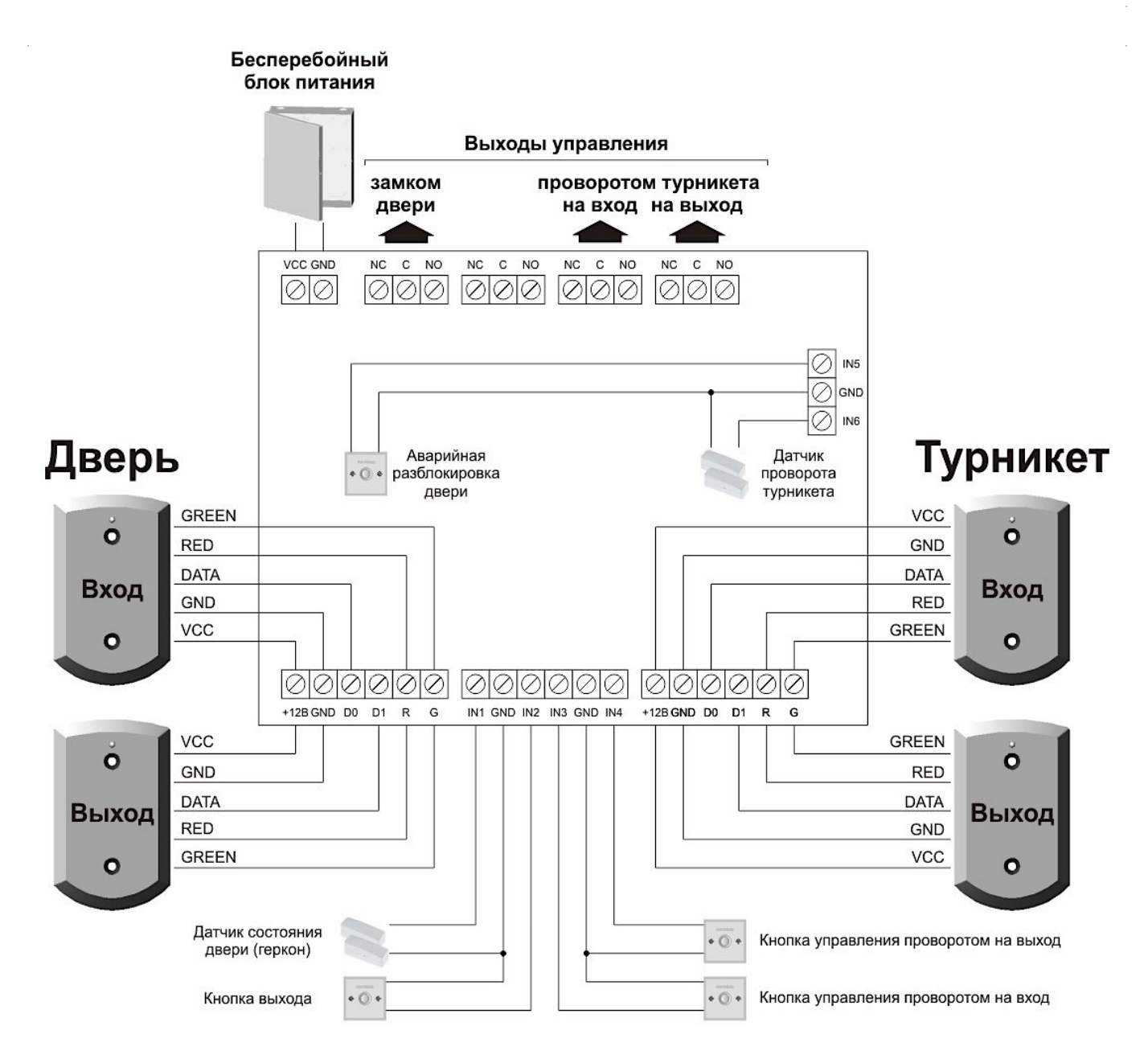

Режимы работы входов в данной схеме подключения могут быть другими . Вы можете назначать их сами - в настройках контроллера (ПО СКУД "Big Brother" раздел "Настройка – Устройства ").

 $\mathbb{R}^d$ 

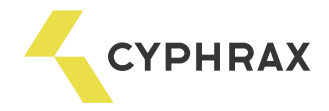

# ОПРЕДЕЛЕНИЕ И ВЫБОР СХЕМЫ ПОДКЛЮЧЕНИЯ

Все возможные варианты использования и подключения контроллера NAC-01 представлены в ПО "Big Brother", в виде мастера настройки устройства. Мастер открывается при добавлении нового устройства. Мастер позволяет установить режим работы контроллера, типы используемых считывателей и главное показывает назначение разъемов.

Поэтому, перед началом монтажа рекомендуется открыть программу и добавить новое устройство NAC-01. Выбрав необходимый режим работы, Вы получите рекомендацию по подключению считывателей и дополнительного периферийного оборудования. Варианты использования входов IN1 - IN6 можно менять в настройках устройства, после его добавления. Мастер отображает лишь один рекомендуемый вариант их подключения. В зависимости от решаемой задачи, режимы работы входов могут отличаться от предлагаемых мастером.

Если Вы не смогли определиться со схемой подключения или перед Вами стоит нестандартная задача - Вы можете обратиться в службу технической поддержки, где Вам подскажут возможные варианты решения поставленной задачи.

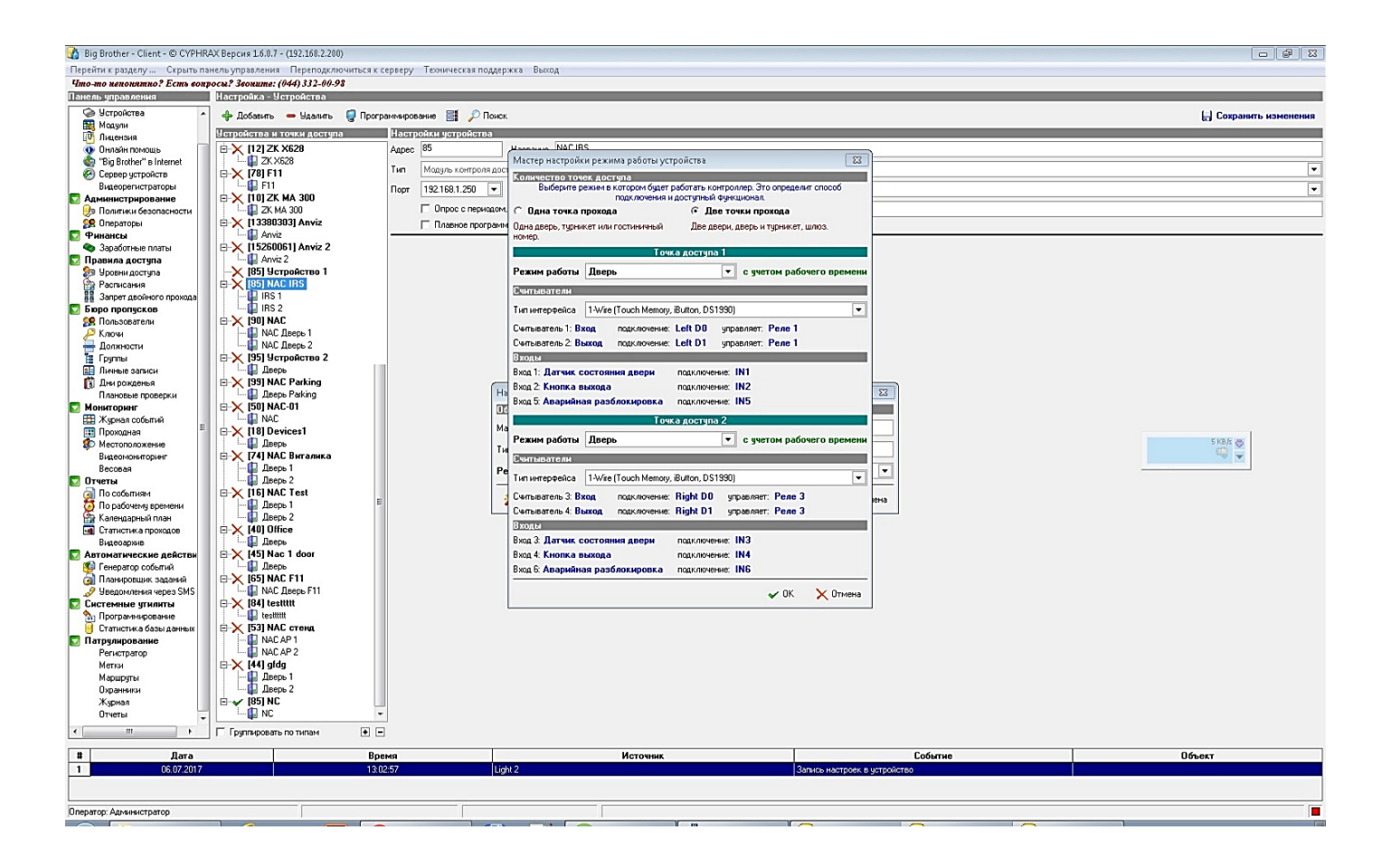

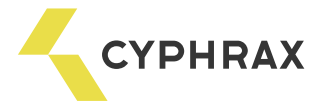

## Рекомендации по монтажу системы

При составлении монтажной схемы объекта, следует располагать контроллеры максимально близко к точкам прохода (дверям) для того, чтобы минимизировать длину кабелей от считывателя до контроллера. Длина линии связи RS-485 не критична к расстоянию – данный стандарт специально разрабатывался для связи с удаленными объектами и обладает хорошей помехозащищенностью. Таким образом, лучше сделать длиннее линию связи между контроллерами (до 1000 м), чем расстояние от считывателя до контроллера (до 30 для Touch Memory и до 100 для Wiegand).

Прокладывать линию связи RS-485 необходимо на максимально удаленном расстоянии от силовых кабелей и светильников дневного света. В качестве линии связи RS-485 необходимо использовать кабель типа "витая пара" – FTP Category 5. Экран по возможности заземлить с одного конца.

Для надежной работы системы, рекомендуется *разделять* питание контроллеров и исполнительных устройств.

Провода линии питания контроллера следует делать минимально возможной длины, для того чтобы избежать значительного падения напряжения на них.

После прокладки проводов следует убедиться, что питающее напряжение контроллера при включенных замках не ниже 12 В. В случае если напряжение ниже 12 В, следует увеличить сечение проводов питающей линии или уменьшить длину проводов.

Для согласования линии связи RS-485 (для улучшения качества передачи сигнала) на конечном устройстве можно установить перемычки, подтягивающие линию. На контроллере NAC-01 это перемычки J4- J6 (рисунок 1). Важно! Согласующие перемычки ставятся только на одном устройстве на конце или в начале линии.

Для стабильной работы Proximity считывателей, при длине провода между контроллером и считывателем более 5 м, рекомендуется использовать провод типа "витая пара".

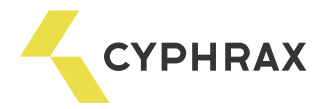

## Перепрошивка

Для проведения операции необходимо выполнить следующую последовательность действий:

- 1 отключить питание контроллера;
- 2 замкнуть джампер J1 (рисунок 5);
- 3 подать питание на контроллер;

#### Рисунок 5 – Расположение джапмера J1 и светодиодов АР1, АР2

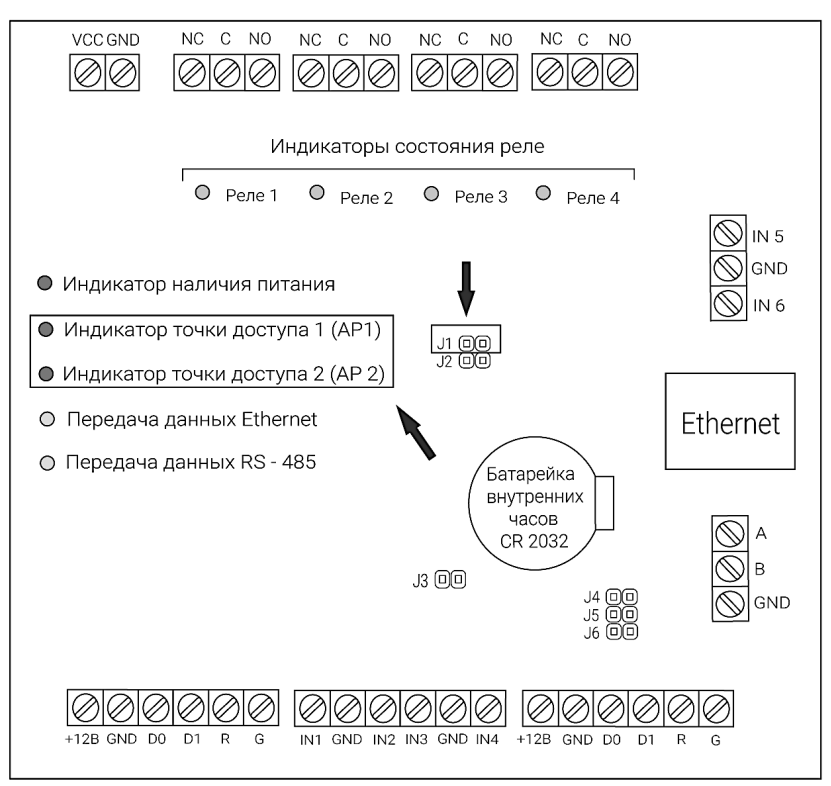

ВНИМАНИЕ: если контроллер обладает функцией перепрошивки, то после подачи питания должно произойти трехкратное одновременное мигание светодиодов АР1 и АР2 (рисунок 5). Если этих миганий не происходит, произвести перепрошивку устройства самостоятельно невозможно.

4 - запустить специальную утилиту для перепрошивки Flasher, которую можно скачать по ссылке:

https://cyphrax.com/wp-content/uploads/2017/05/flasher-udp.zip

5 - в утилите в поле «Хост» указать IP-адрес контроллера;

6 - выбрать файл для перепрошивки устройства, который можно скачать в разделе:

https://cyphrax.com/firmware/

7 - нажать кнопку «Записать»;

8 - после окончания работы утилиты (о чем будет сообщение на экране) обесточить контроллер, снять перемычку с джампера J1 (рисунок 5) и подать питание.

Примечание. После загрузки контроллера он будет находиться в заводских установках. Проверьте MAC - адрес устройства.